# فصل دوم

## امنيت برنامهها

### راهكارهايي براي ايمنسازي سيستمعامل (**Hardening OS**(

1. سيستمتان را بهصورت Minimal نصب كنيد . ۲. روي grub تان حتماً پسورد بگذاريد. 3. زمان نصب و بعد از نصب ، سيستمتان را ب ه اينترنت متصل نكنيد . 4. Update ها را از DVD نصب كنيد . 5. ssh را ب ه root ببنديد و به كاربر عادي باز كنيد. 6. هميشه آخرين نسخه kernel را در grub بگذاريد و kernel قبلي را comment كنيد يا حذف نماييد. vi /etc/grub.conf # grub.conf generated by anaconda

#

# Note that you do not have to rerun grub after making changes to this file

# NOTICE: You have a /boot partition. This means that

- # all kernel and initrd paths are relative to /boot/, eg.
- $#$  root (hd $0,0$ )
- # kernel /vmlinuz-version ro root=/dev/sda3

# initrd /initrd-version.img #boot=/dev/sda default=0 timeout=5 splashimage=(hd0,0)/grub/splash.xpm.gz hiddenmenu title CentOS (2.6.18-194.el5) root (hd0,0) kernel /vmlinuz-2.6.18-194.el5 ro root=LABEL=/ initrd /initrd-2.6.18-194.el5.img 7. رو يبا ي وس دستگاهان حتماً گذرواژه قرار دهيد. 8. كاري كنيد كه multiboot از hard بوت شود نه از CDROM. 9. crypt5-md-grub مـيتوانـد روي سيسـتم شـما password قـرار دهد. به help اين دستور توجه نماييد. grub-md5-crypt --help Usage: grub-md5-crypt [OPTION] Encrypt a password in MD5 format.

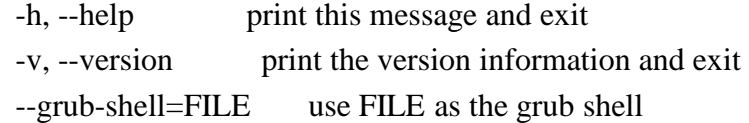

Report bugs to  $\langle \text{bug-grub@gnu.org} \rangle$ . پس از اجراي اين دستور يك گـذرواژه ماننـد 123456 وارد نماييـد. خروجي دستور عبارتي encrypt شده ميباشـد . بـه اجـراي دسـتور توجه نماييد.

grub-md5-crypt Password:

فصل دوم: امنيت برنامه ها/٢٠٣

```
Retype password: 
$1$yckvZ$p7Q52tDy4Hb9aBE5BkcYS1 
فايل conf.grub را ويرايش كرده و بعـد از timeout عبـارت زيـر را 
                                            وارد نماييد. 
password --md5 $1$yckvZ$p7Q52tDy4Hb9aBE5BkcYS1 
              در ليست زير به فايل ويرايش شده آن توجه نماييد. 
vi /etc/grub.conf 
# grub.conf generated by anaconda 
#
# Note that you do not have to rerun grub after making 
changes to this file 
# NOTICE: You have a /boot partition. This means that 
# all kernel and initrd paths are relative to /boot/, eg. 
# root (hd0,0)
# kernel /vmlinuz-version ro root=/dev/sda3 
# initrd /initrd-version.img 
#boot=/dev/sda 
default=0 
timeout=5 
password --md5 $1$yckvZ$p7Q52tDy4Hb9aBE5BkcYS1 
splashimage=(hd0,0)/grub/splash.xpm.gz 
hiddenmenu 
title CentOS (2.6.18-194.el5) 
    root (hd0,0) kernel /vmlinuz-2.6.18-194.el5 ro root=LABEL=/ 
     initrd /initrd-2.6.18-194.el5.img
```
/204 راهنماي كاربردي مدارك بين المللي لينوكس(Security 303(-3LPIC و RHCSS

١٠. بعد از grub مسئله مهم run level است. تـا جـايي كـه مـي توانيـد بهتر است از 3 level run اسـتفاده كنيـد و از level run گرافيكـي استفاده نكنيد.

#### vi /etc/inittab

id:3:initdefault:

11. همچنين تمام سرويس هاي كه از آن ها استفاده نمي كنيد را غيرفعـال نماييد و تيكشان را برداريد. سـايت http://www.mjmwired.net اطلاعات خوبي براي هر سرويس ارائه داده است.

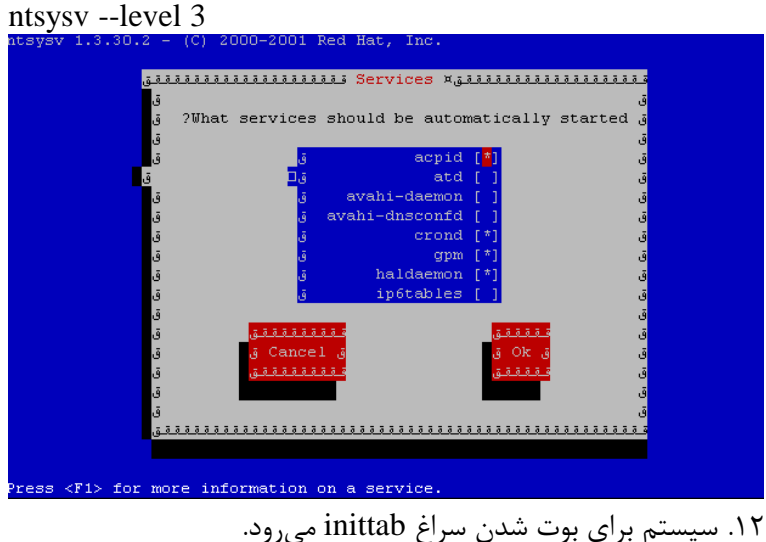

vi /etc/inittab

#

# inittab This file describes how the INIT process should set up

# the system in a certain run-level.

#

# Author: Miquel van Smoorenburg, <miquels@drinkel.nl.mugnet.org>

فصل دوم: امنيت برنامه ها/٥٠٥

# Modified for RHS Linux by Marc Ewing and Donnie Barnes #

# Default runlevel. The runlevels used by RHS are:

# 0 - halt (Do NOT set initdefault to this)

# 1 - Single user mode

# 2 - Multiuser, without NFS (The same as 3, if you do not have networking)

# 3 - Full multiuser mode

- # 4 unused
- # 5 X11
- # 6 reboot (Do NOT set initdefault to this)
- #

id:3:initdefault:

# System initialization. si::sysinit:/etc/rc.d/rc.sysinit

l0:0:wait:/etc/rc.d/rc 0 l1:1:wait:/etc/rc.d/rc 1 l2:2:wait:/etc/rc.d/rc 2 l3:3:wait:/etc/rc.d/rc 3 l4:4:wait:/etc/rc.d/rc 4 l5:5:wait:/etc/rc.d/rc 5 l6:6:wait:/etc/rc.d/rc 6

# Trap CTRL-ALT-DELETE

/206 راهنماي كاربردي مدارك بين المللي لينوكس(Security 303(-3LPIC و RHCSS

ca::ctrlaltdel:/sbin/shutdown -t3 -r now

# When our UPS tells us power has failed, assume we have a few minutes

# of power left. Schedule a shutdown for 2 minutes from now.

# This does, of course, assume you have powerd installed and your

# UPS connected and working correctly.

pf::powerfail:/sbin/shutdown -f -h +2 "Power Failure; System Shutting Down"

# If power was restored before the shutdown kicked in, cancel it.

pr:12345:powerokwait:/sbin/shutdown -c "Power Restored; Shutdown Cancelled"

# Run gettys in standard runlevels 1:2345:respawn:/sbin/mingetty tty1 2:2345:respawn:/sbin/mingetty tty2 3:2345:respawn:/sbin/mingetty tty3 4:2345:respawn:/sbin/mingetty tty4 5:2345:respawn:/sbin/mingetty tty5

6:2345:respawn:/sbin/mingetty tty6

# Run xdm in runlevel 5 x:5:respawn:/etc/X11/prefdm –nodaemon فصل دوم: امنيت برنامه ها207/

خط زير در اين فايل عنوان ميكند كه كاربري كه درون tty قـرار دارد و كنسول را در اختيار دارد، اگر Delete+Alt+Ctrl زد، سيستم پس از 3 ثانيه reboot شود .

ca::ctrlaltdel:/sbin/shutdown -t3 -r now

اين خط را comment كنيد يا به كاربري خاص تخصيص دهيد. vim /etc/shutdown.allowed root

hossein

hadi

خط زير در اين فايل ميگويد كه اگر ups تان powerfail شـد، پـس از دو دقيقه سيستم را خاموش كن.

pf::powerfail:/sbin/shutdown -f -h +2 "Power Failure; System Shutting Down"

به بخش tty در اين فايل توجه نماييد:

# Run gettys in standard runlevels 1:2345:respawn:/sbin/mingetty tty1 2:2345:respawn:/sbin/mingetty tty2 3:2345:respawn:/sbin/mingetty tty3 4:2345:respawn:/sbin/mingetty tty4 5:2345:respawn:/sbin/mingetty tty5 6:2345:respawn:/sbin/mingetty tty6 از لحاظ امنيتي بهتر است تعداد tty تان را كـم كنيـد (٢ عـدد مناسـب است.) نكته: وقتي inittab را تغيير داديم براي اعمال تغييـرات دسـتور زيـر را مي نويسيم:

init q

/208 راهنماي كاربردي مدارك بين المللي لينوكس(Security 303(-3LPIC و RHCSS

 ميخواهيم يك user وقتي به tty شماره يك وصـل شـود نتوانـد login كند مثلاً يك برنامه خاص مثل top اجرا شود. بهصورت زيـر بايـد عمـل نماييم:

1:2345:wait:/user/bin/top

با استفاده از Alt+ctrl+F1 وارد 1ty1 می شوید. يا حتى مي توانيد بهصورت مستقيم با يك login ،user شويد 2: respawn:/sbin/mingetty autologon test tty2 13. امن كردن Level Run: ~~:S:wait:/sbin/sulogin S عبارت است از 1 Level Run يا Single كه بهصورت شيپـ فـرض بـه شما دسترسي ميدهد ولي شما كاري كردهايد كـه پسـورد از شـما طلـب نمايد.(sulogin( 14. ترتيب بوت ها سرويس مهم است (Sequencing Boot(. نگـاهي بـه 3 Level بيندازيم: ls -l /etc/rc.d/rc3.d total 112 lrwxrwxrwx 1 root root 22 Dec 5 2010 K02avahidaemon -> ../init.d/avahi-daemon lrwxrwxrwx 1 root root 24 Dec 5 2010 K02avahidnsconfd -> ../init.d/avahi-dnsconfd lrwxrwxrwx 1 root root 13 Dec 5 2010 K05atd -> ../init.d/atd lrwxrwxrwx 1 root root 16 Dec 5 2010 K10psacct -> ../init.d/psacct lrwxrwxrwx 1 root root 14 Dec 5 2010 K10tcsd -> ../init.d/tcsd lrwxrwxrwx 1 root root 17 Dec 5 2010 K35winbind -> ../init.d/winbind

#### فصل دوم: امنيت برنامه ها/٢٠٩

lrwxrwxrwx 1 root root 20 Dec 5 2010 K44rawdevices - > ../init.d/rawdevices lrwxrwxrwx 1 root root 20 Dec 5 2010 K50netconsole -> ../init.d/netconsole lrwxrwxrwx 1 root root 15 Dec 5 2010 K75netfs -> ../init.d/netfs lrwxrwxrwx 1 root root 18 Dec 5 2010 K87mcstrans -> ../init.d/mcstrans lrwxrwxrwx 1 root root 20 Dec 5 2010 K87multipathd -> ../init.d/multipathd lrwxrwxrwx 1 root root 17 Dec 5 2010 K87portmap -> ../init.d/portmap lrwxrwxrwx 1 root root 21 Dec 5 2010 K87restorecond - > ../init.d/restorecond lrwxrwxrwx 1 root root 18 Dec 5 2010 K89netplugd -> ../init.d/netplugd lrwxrwxrwx 1 root root 15 Dec 5 2010 K89rdisc -> ../init.d/rdisc lrwxrwxrwx 1 root root 19 Dec 5 2010 K92ip6tables -> ../init.d/ip6tables lrwxrwxrwx 1 root root 15 Dec 5 2010 K95kudzu -> ../init.d/kudzu lrwxrwxrwx 1 root root 22 Dec 5 2010 S02lvm2-monitor -> ../init.d/lvm2-monitor lrwxrwxrwx 1 root root 22 Oct 22 2012 S03vmware-tools -> ../init.d/vmware-tools lrwxrwxrwx 1 root root 18 Dec 5 2010 S08iptables -> ../init.d/iptables

```
/210 راهنماي كاربردي مدارك بين المللي لينوكس(Security 303(-3LPIC و RHCSS 
lrwxrwxrwx 1 root root 17 Dec 5 2010 S10network -> 
../init.d/network 
lrwxrwxrwx 1 root root 16 Dec 5 2010 S12syslog ->
../init.d/syslog 
lrwxrwxrwx 1 root root 15 Dec 11 2010 S13named -> 
../init.d/named 
lrwxrwxrwx 1 root root 20 Dec 5 2010 S22messagebus -
> ../init.d/messagebus 
lrwxrwxrwx 1 root root 15 Dec 5 2010 S26acpid -> 
../init.d/acpid 
lrwxrwxrwx 1 root root 19 Dec 5 2010 S26haldaemon -> 
../init.d/haldaemon 
lrwxrwxrwx 1 root root 14 Dec 5 2010 S55sshd -> 
../init.d/sshd 
lrwxrwxrwx 1 root root 13 Dec 5 2010 S85gpm -> 
../init.d/gpm 
lrwxrwxrwx 1 root root 15 Dec 5 2010 S90crond -> 
../init.d/crond 
lrwxrwxrwx 1 root root 11 Dec 5 2010 S99local -> 
../rc.local 
    هميشه iptables و syslog قبل از همه سرويس ها بايد بالا بيايند. 
د. كارى كنيم اگر كاربرى پشت سيستم مىنشـيند نفهمـد كـه
                  درون كدام tty ها login ك رده است.
cat /etc/securetty 
console 
vc/1 
vc/2 
vc/3
```
فصل دوم: امنيت برنامه ها211/

vc/4 vc/5 vc/6 vc/7 vc/8 vc/9 vc/10 vc/11 tty1 tty2 tty3 tty4 tty5 tty6 tty7 tty8 tty9 tty10 tty11 ليست ترمينالها يا device هايي كه root مي تواند در آنها login كند، نوشته شده است. مثلاً مي توانيم tty3 و 1ty4 را حذف كنيم. Login يا root را فقط روي يك tty باز بگذاريد مثلاً روي 5tty . 16. كلاً login كاربر root را بهصورت مستقيم از طريق ssh تـا ميبند يم اگر كاربر root، force broute شد كسي از طريق كاربر root نتواند login شود. vi /etc/ssh/sshd\_config PermitRootLogin no

:wq

/212 راهنماي كاربردي مدارك بين المللي لينوكس(Security 303(-3LPIC و RHCSS

/itc/init.d/sshd restart 17. به خودتان ssh كنيد. cat /etc/security/console.apps/authconfig USER=root PROGRAM=/usr/share/authconfig/authconfig.py هر فايلي كه در مسير apps.console/security/etc/ تعريف شده است، نام يك دستور است. در مورد reboot اين گونه نيست كه پسورد بپرسد . اگر مـي خواهيـد user معمولي نتوانـد reboot كنـد فـايلش را حـذف كنيـد. Power off نيـز همين طور . rm-f /etc/security/console.apps/reboot 18. قابليت اين را بايد داشته باشيد كه tty تـان را lock كنيـد از vlock استفاده نماييد. yum install vlock System  $\rightarrow$  lock screen . كند مي lock را tty :vlock -c a- vlock: تمام را ها كنسول lock مي كنـد ولـي task شـما را اول اجـرا مى كند. ۱۹. كاربر lp براي print گرفتن است. مي توانيد آن را حذف نماييد. cat /etc/passwd | grep ^lp البته قبل از پاك كردن از passwd و shadow پشتيبان تهيه نماييد. 20. وقتي كليدهاي N1..F+Alt+Ctrl را براي تعويض ترمينال ميزنيد، نسخه سيستمعامـل نمـايش داده مـي شـود و ايـن مسـئله از لحـ اظ امنيتي مناسب نيست. پيغامي كه قبل از Login به كاربر نشـان داده ميشود در مسير issue/etc/ قرار دارد: cat /etc/issue CentOS release 5.5 (Final) Kernel  $\lor$  on an  $\text{m}$ 

فصل دوم: امنيت برنامه ها213/ پيغامي كه بعد از Login بـه كـاربر نشـان داده مـي شـود در مسـير motd/etc/ قرار دارد: [root@mx1 ~]# cat /etc/motd پيغامي كه قبل از telnet كردن كاربر نشان داده مـي شـود در مسـير etc/issue.net/ قرار دارد: cat /etc/issue.net CentOS release 5.5 (Final) Kernel  $\lor$  on an  $\lor$ مي توانيد محتواي اين فايل ها را حذف نماييـد و فقـط d at \t قـرار دهيد تا تاريخ و ساعت را نمايش دهد. براي ssh هم اين مسئله وجود دارد: vi /etc/ssh/sshd\_config Banner /etc/issue /etc/init.d/sshd reload ۲۱. پورت هايي كه در حالت Listen قرار گرفتهاند را ببنديد. netstat -ntlp Active Internet connections (only servers) Proto Recv-Q Send-Q Local Address Foreign

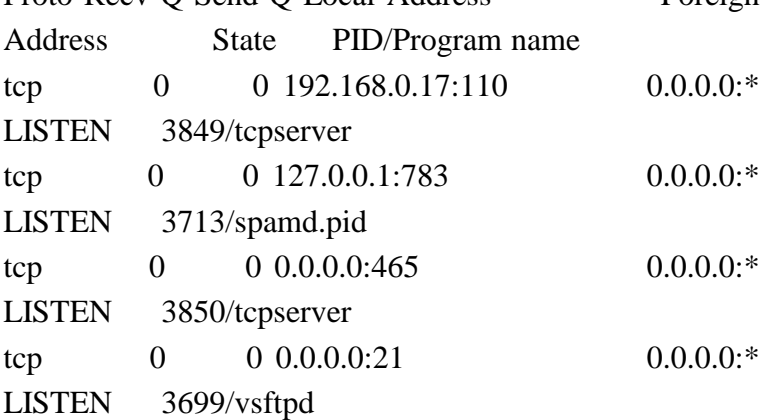